## *Szybsze logowanie do usługi eBankNet*

Szanowni Państwo od 13.04.2022 roku Bank udostępnił możliwość prostszego również bezpiecznego logowania do bankowości internetowej. Aby skorzystać z powyższego rozwiązania należy dodać swoje urządzenia np. komputer, telefon lub inne urządzenie mobilne do **urządzeń zaufanych**.

Dodanie urządzenia jako zaufane wymaga zastosowania silnego uwierzytelnienia zgodnie z dotychczas posiadanymi zabezpieczeniami (sms, aplikacja mobilna). Po dodaniu urządzenia jako zaufanych należy podczas logowania, podać swój login i hasło, bez konieczności używania dodatkowych metod autoryzacji. Przy każdorazowym logowaniu użytkownik będzie weryfikowany, czy dokonuje logowania przy użyciu urządzenia zaufanego. Lista urządzeń zaufanych pojawia się w zakładce "Mój Profil". W każdej chwili istnieje możliwość usunięcia danego urządzenia zaufanego z listy.

## **Jak dodać urządzenie zaufane w bankowości internetowej ?**

1. Podczas logowania należy wybrać opcję "Dodaj do zaufanych".

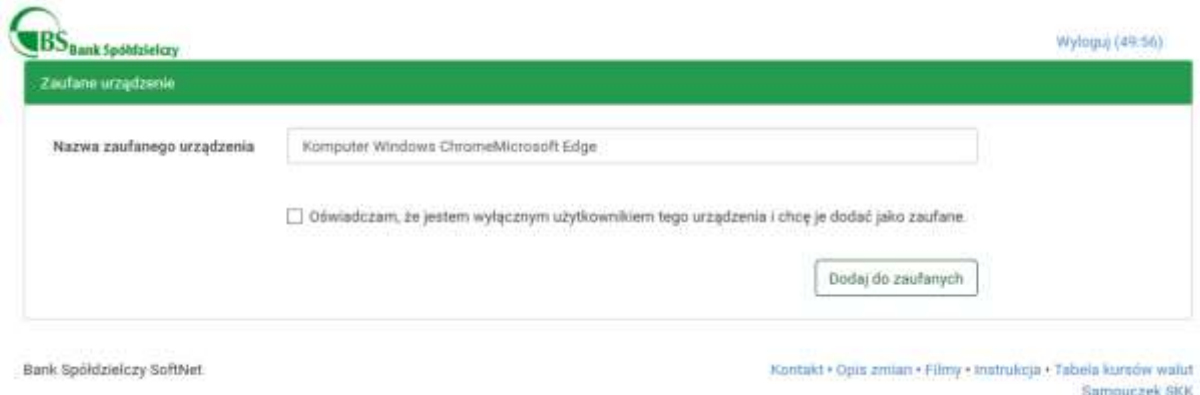

2. Należy zaznaczyć "Oświadczam, że jestem wyłącznym użytkownikiem tego urządzenia i chcę je dodać do zaufanych" oraz potwierdzić dodanie zaufanego urządzenia narzędziem autoryzacji (np. kodem SMS, aplikacją mobilną mobileNet).

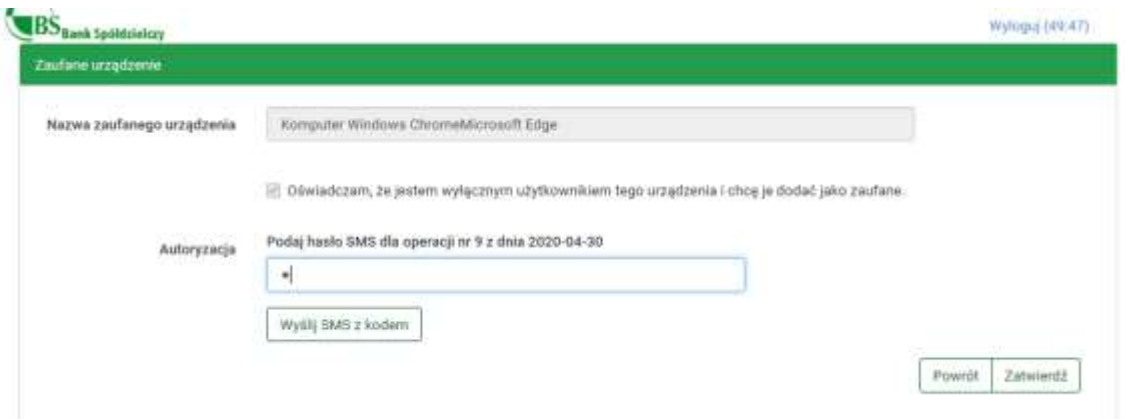

## **Ważne:**

- Do urządzeń zaufanych można dodać więcej niż jedno urządzenie komputer, telefon czy tablet. Po logowaniu z nieznanego urządzenia, system poprosi o dodatkowe oraz potwierdzenie – kodem SMS lub poprzez autoryzację mobilną aplikacją mobileNet.
- Może także pojawić się prośba o ponowne dodanie do urządzeń zaufanych komputera lub innych urządzeń, jeśli zostały zmienione jego parametry (np. zmiana oprogramowania, podłączenie urządzeń zewnętrznych, czyszczenie pamięci podręcznej – ciasteczka, itp.).

## **Jak usunąć urządzenie z zaufanych?**

Wystarczy zalogować się do bankowości internetowej. Funkcja jest dostępna w Panelu Mój Profil w zakładce Bezpieczeństwo >>> Zaufane Urządzenia.